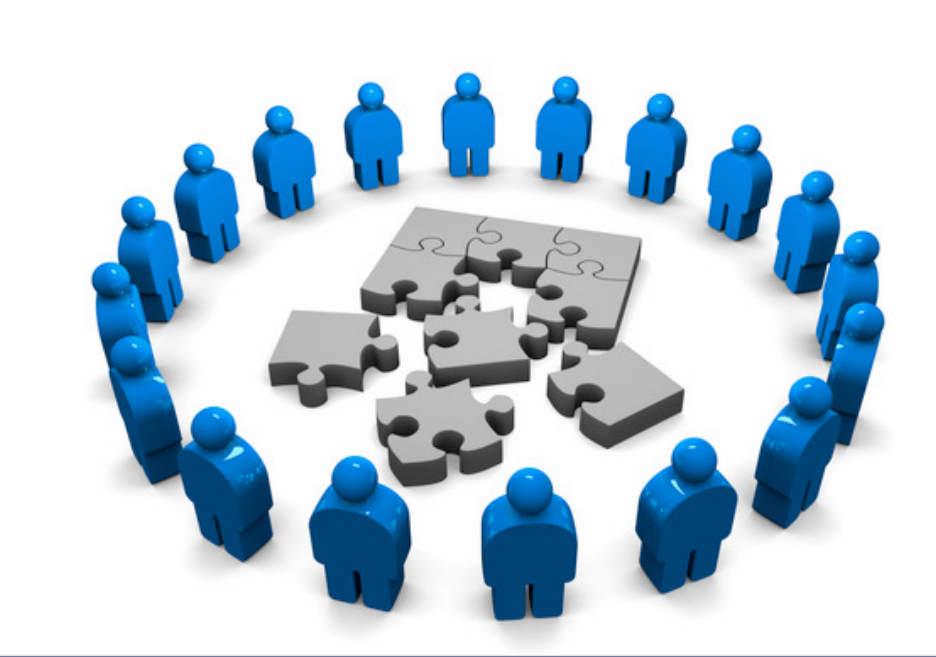

#### **Componentele unui ruter**

**11 octombrie <sup>2012</sup>**

Proiectarea Rețelelor - <sup>2012</sup>

### **Cuprins**

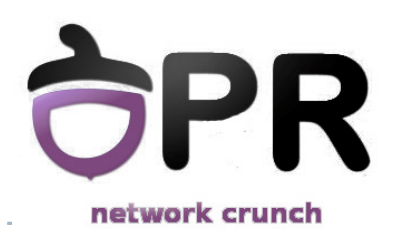

- ▶ Arhitectura unui ruter
- $\blacktriangleright$  Secvența de inițializare a unui ruter
- ▶ Sistemul de operare
- Configurări de bază

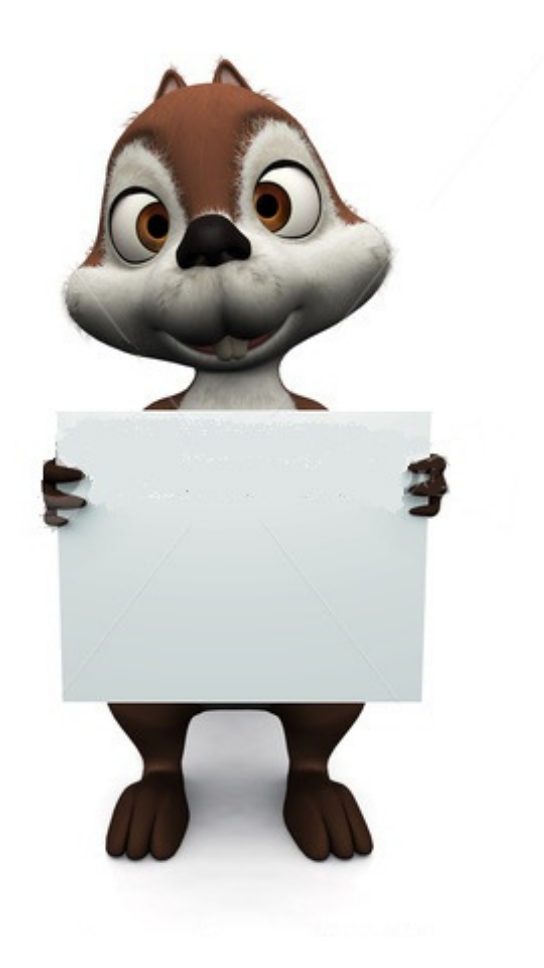

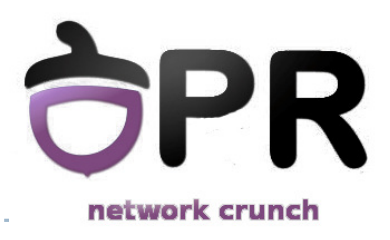

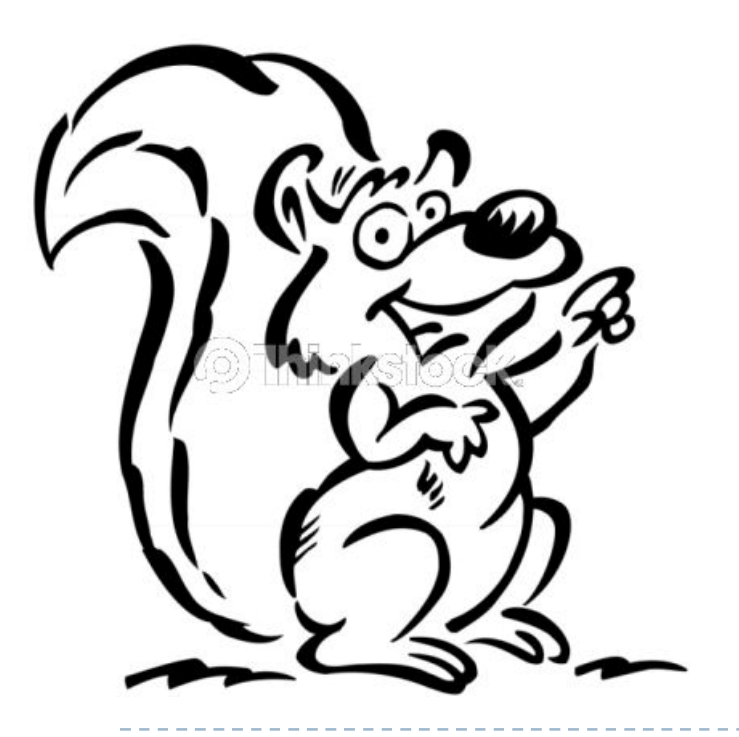

#### *Arhitectura unui ruter*

Universitatea Politehnica Bucureşti - Proiectarea Rețelelor

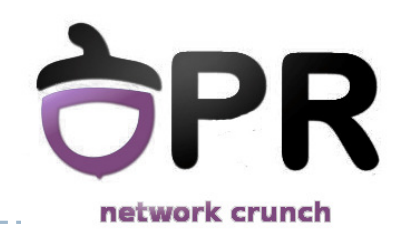

### **Calculator vs. Ruter**

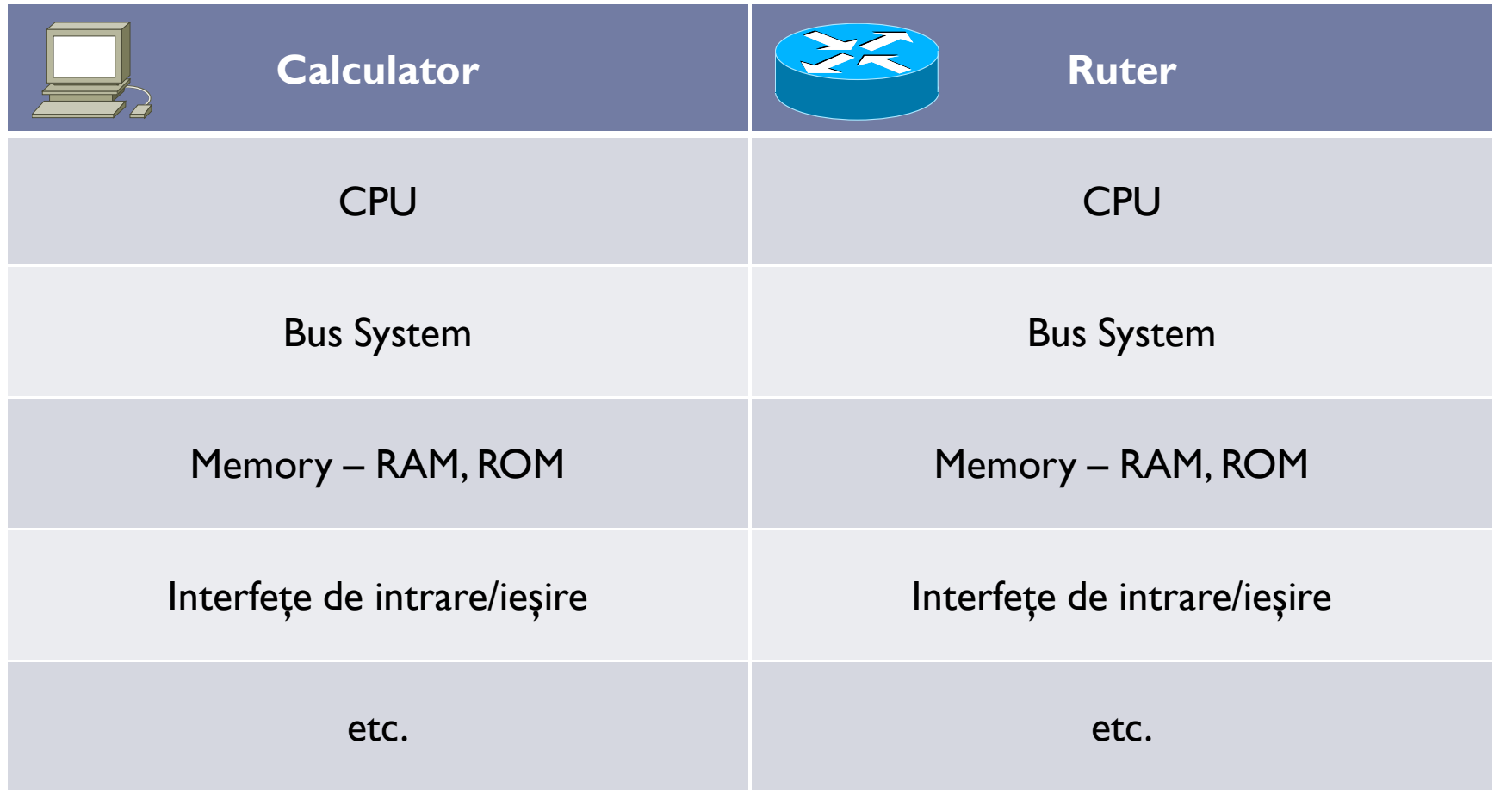

Universitatea Politehnica Bucureşti - Proiectarea Rețelelor

4

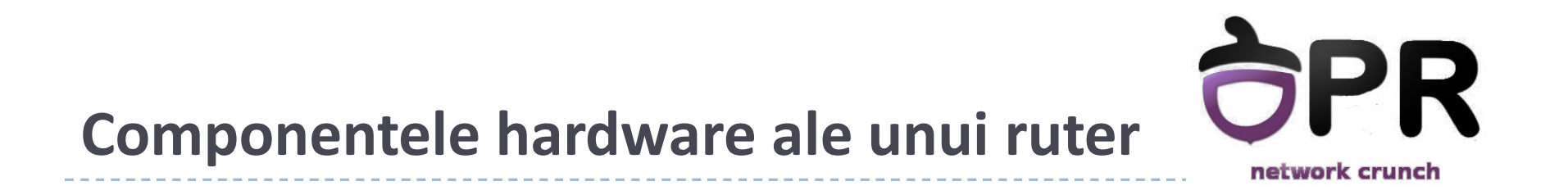

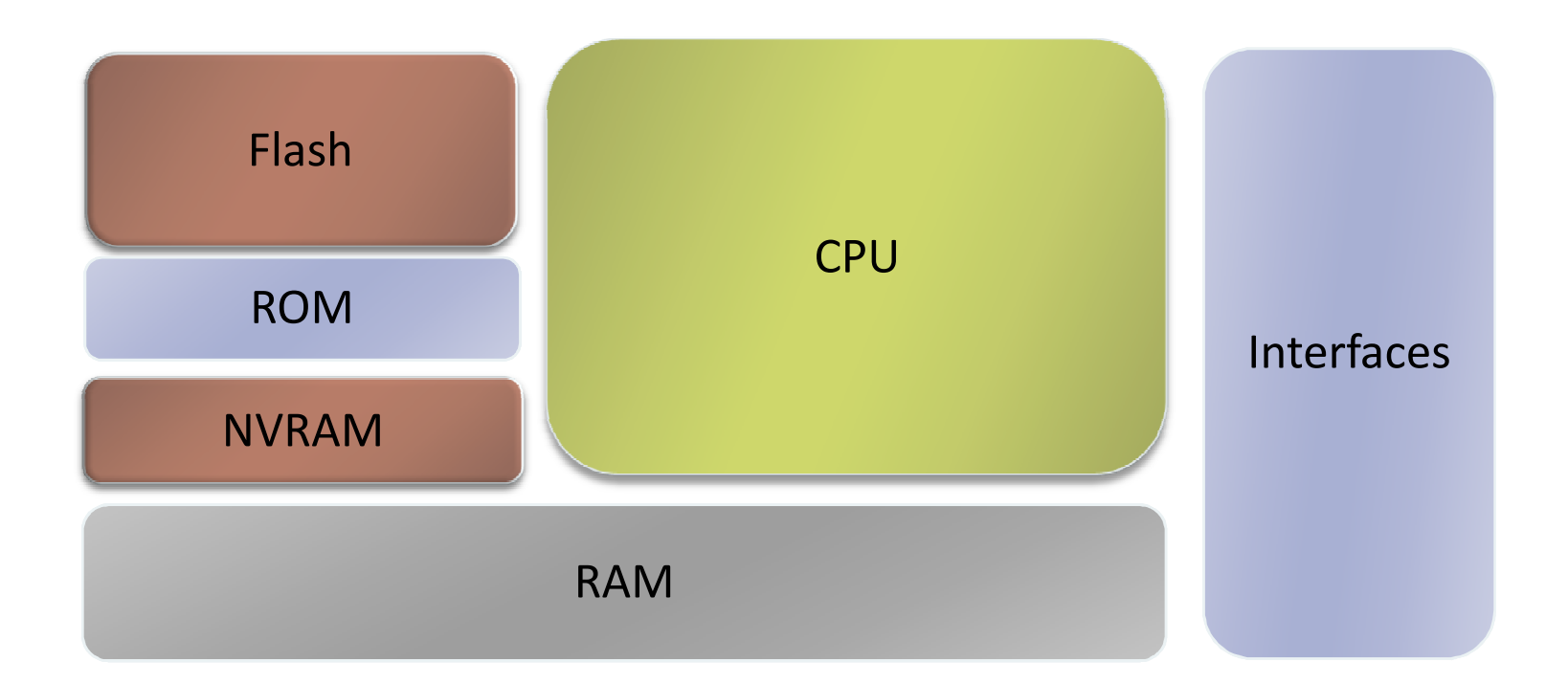

5

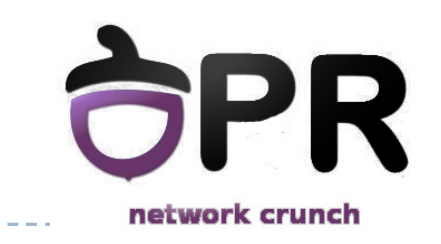

### **Componentele hardware ale unui ruter**

Memoriile unui ruter

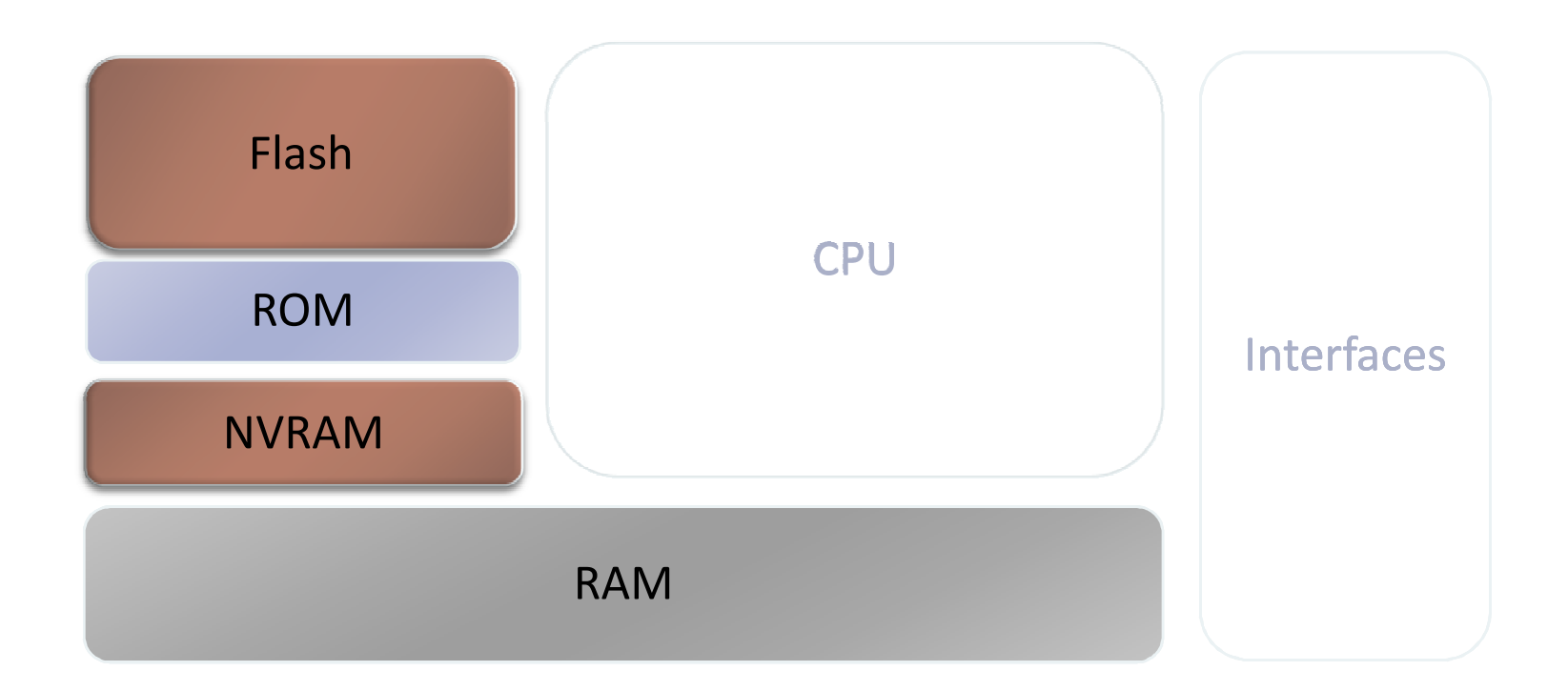

6

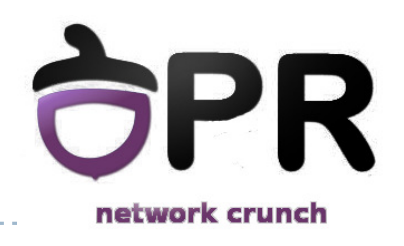

#### **Memoria Flash**

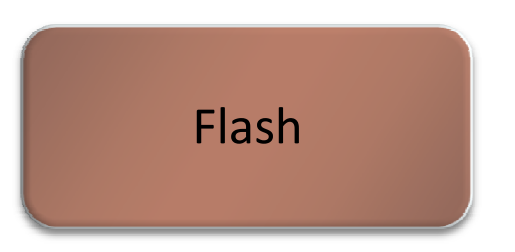

- $\blacktriangleright$ stochează imaginea sistemului de operare (Cisco IOS)
- $\blacktriangleright$  poate fi:
	- $\blacktriangleright$  . integrată în ruter (frecvent DIMM; SIMM pentru arhitecturile mai vechi)
	- carduri PCMCIA
- $\blacktriangleright$ memorie non-volatilă
- $\blacktriangleright$ timp de acces de ordinul 10<sup>-6</sup> secunde
- dimensiune de ordinul zecilor de MB

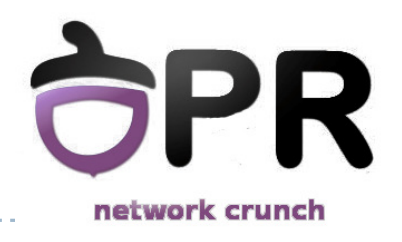

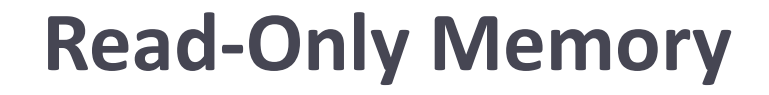

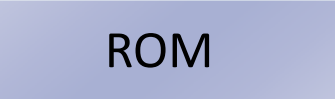

- stochează testele hardware inițiale (POST Power On Self Test)
- $\blacktriangleright$  conține imaginea unui sistem de operare minimal
	- $\blacktriangleright$  include driver pentru Ethernet
- $\blacktriangleright$ timp de acces la citire de ordinul 10<sup>-9</sup> secunde
- $\blacktriangleright$ dimensiune de ordinul zecilor de octeți

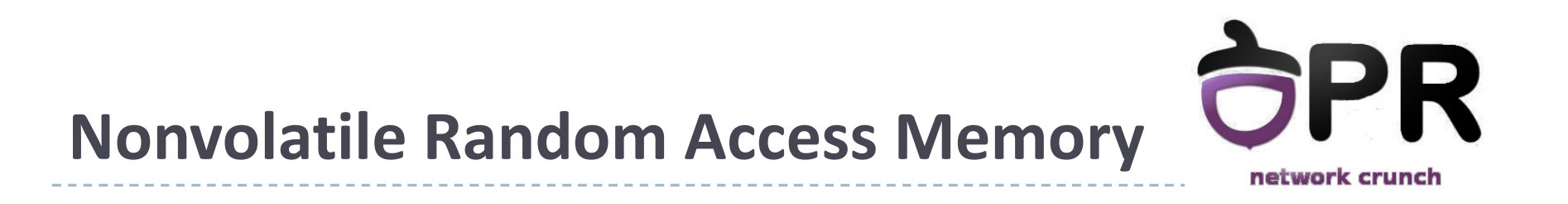

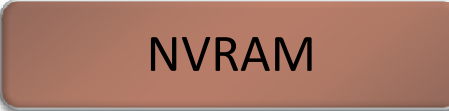

- $\blacktriangleright$ stochează configurația de pornire
- $\blacktriangleright$  implementat folosind
	- $\blacktriangleright$  . cip dedicat
	- $\blacktriangleright$ dispozitivul flash din care este încărcat codul de pornire
- $\blacktriangleright$ reține conținutul în cazul pierdrii alimentării electrice
- $\blacktriangleright$ timp de acces de ordinul 10<sup>-7</sup> secunde
- dimensiune de ordinul zecilor de KB

### **Random Access Memory**

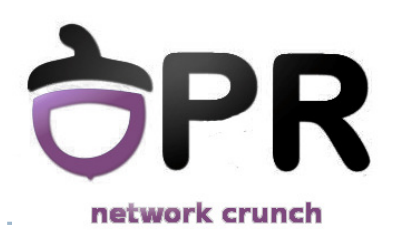

RAM

- **Incarcă sistemul de operare**
- ▶ stochează tabela de rutare
- $\blacktriangleright$ stochează configurația curentă
- ▶ cozi de pachete
- $\blacktriangleright$ conținutul este șters la pierderea alimentării electrice
- $\blacktriangleright$  timp de acces de ordinul 10<sup>-9</sup> secunde
- dimensiune de ordinul zecilor/sutelor de MB

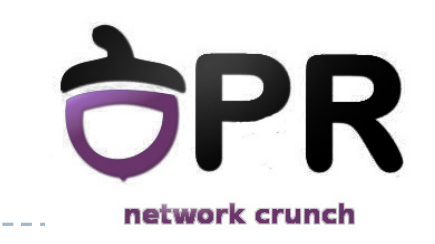

### **Componentele hardware ale unui ruter**

Interfețele unui ruter

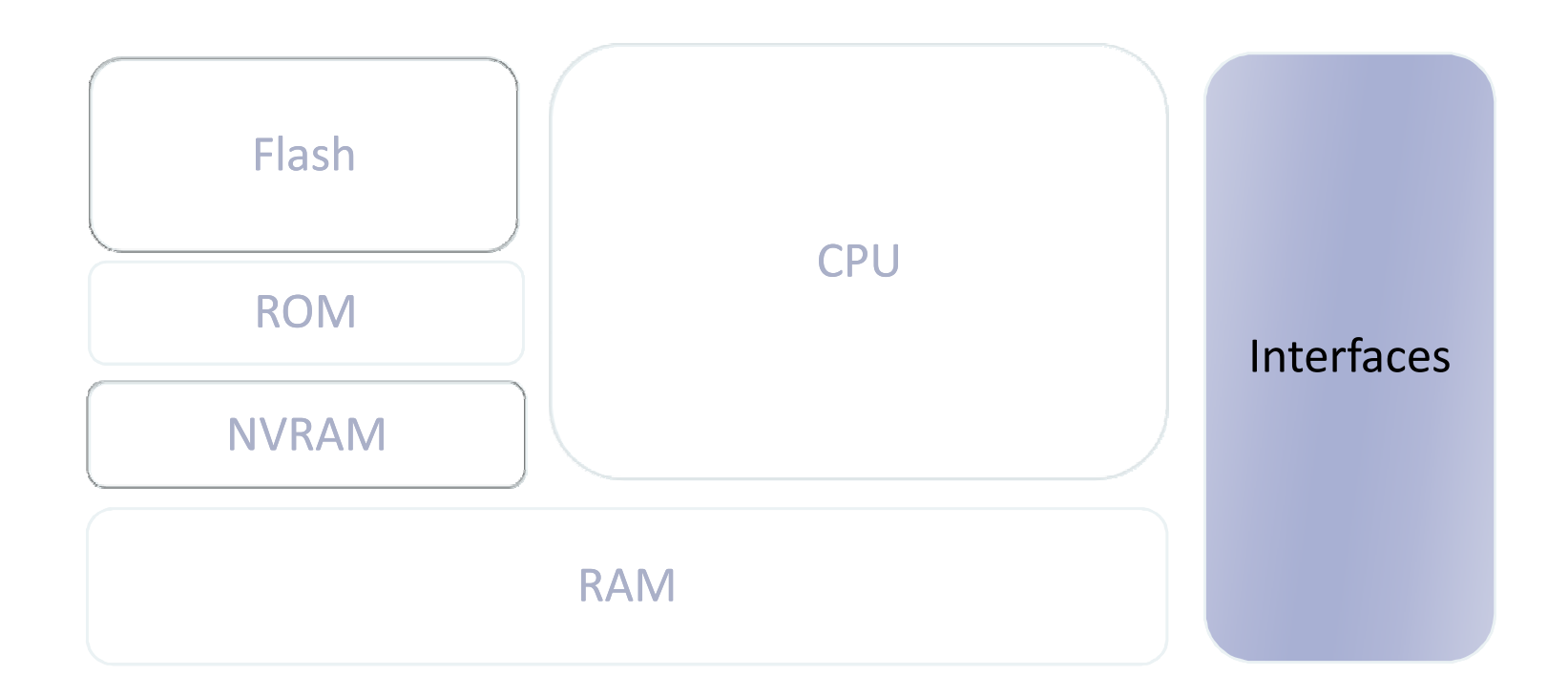

## **Interfeţele unui ruter**

- $\blacktriangleright$  Porturi de management
	- ▶ Console port
	- AUX port
- $\blacktriangleright$  Interfețe ale ruter-ului
	- se trimit și se primesc pachete
	- ▶ diverse tipuri (LAN, WAN...)
	- fiecare interfață aparține unei rețele diferite

#### ▶ Interfețe LAN

▶ Ethernet, FastEthernet ...

#### Interfețe WAN

- ▶ seriale, ISDN, Frame Relay
- $\blacktriangleright$ diferite încapsulări layer 2 (PPP, Frame Relay, HDLC)
- $\blacktriangleright$ nu folosesc adrese MAC (folosesc însă alte tipuri de adrese)

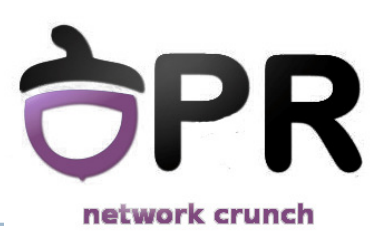

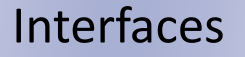

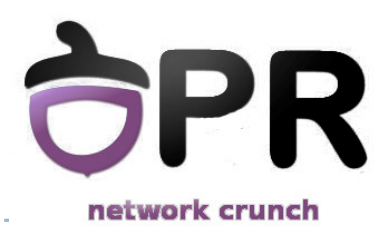

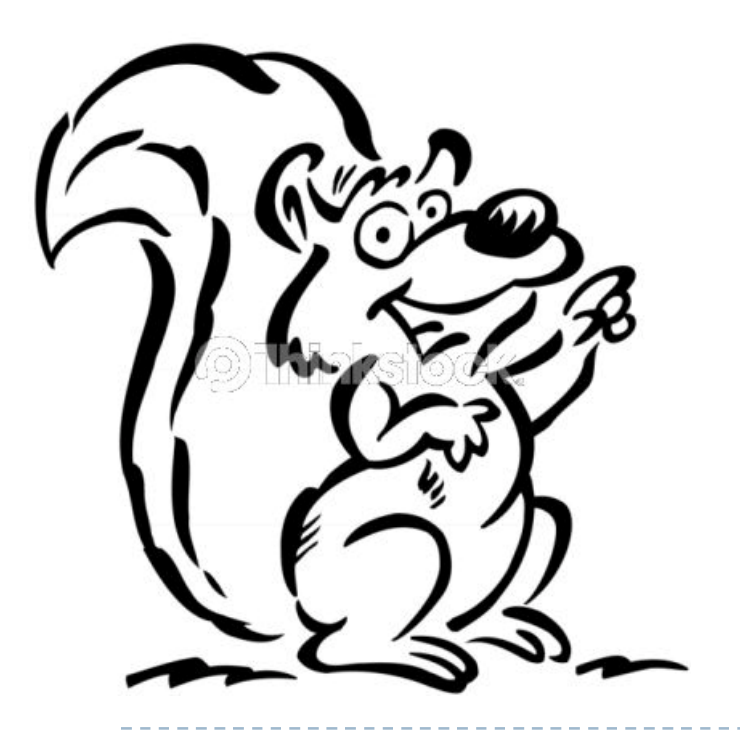

#### *Sistemul de operare*

Universitatea Politehnica București - Proiectarea Rețelelor 13

## **Sistemul de fişiere**

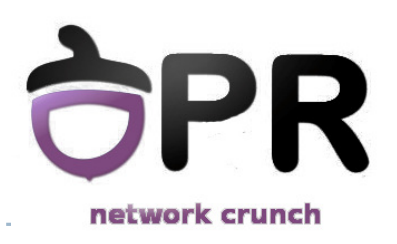

### **Cisco Internetwork Operating System (IOS)**

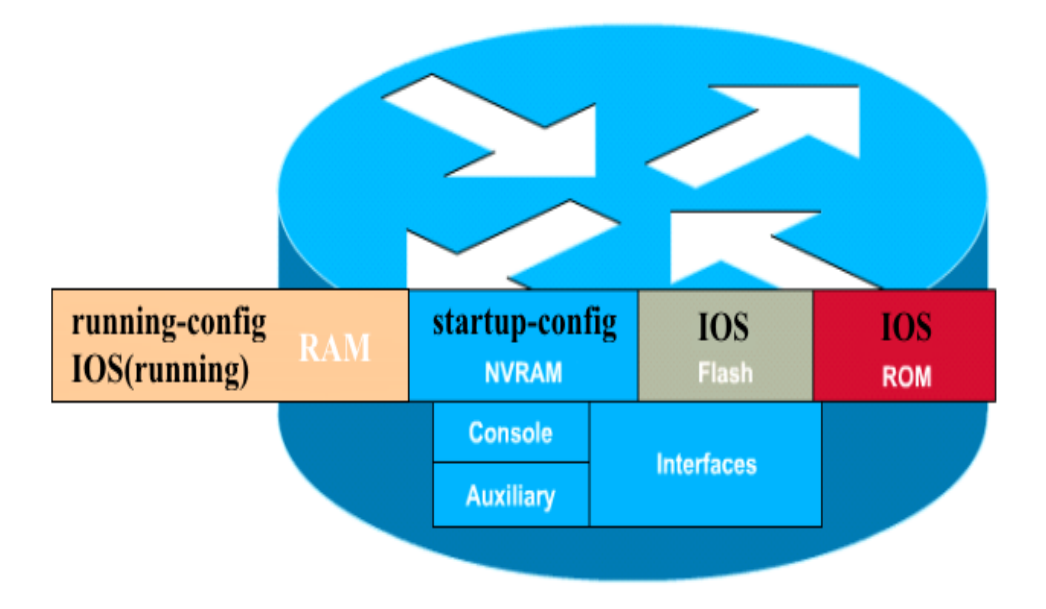

#### **configuration file**

- configurația curentă: running-config
- $\blacktriangleright$ configurația permanentă: startup-config

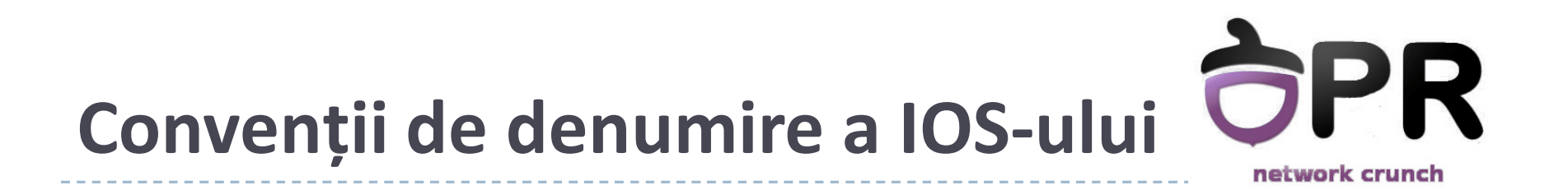

### **c2800-js-l\_124-1.bin**

Număr versiune: 12.41

Format fișier: relocabil, necomprimat, etc

Feature set (de ex: entreprise with extended capabilities)

Platforma hardware (Cisco 2800)

• O imagine relocabilă (relocatable) este copiată din flash în RAM înainte de a fi executată. O imagine nerelocabilă (non-relocatable) se execută direct din flash

• Cisco Feature Navigator

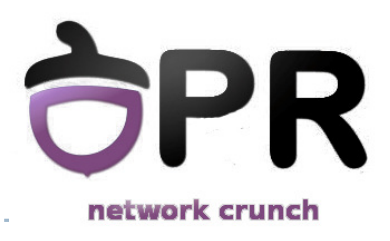

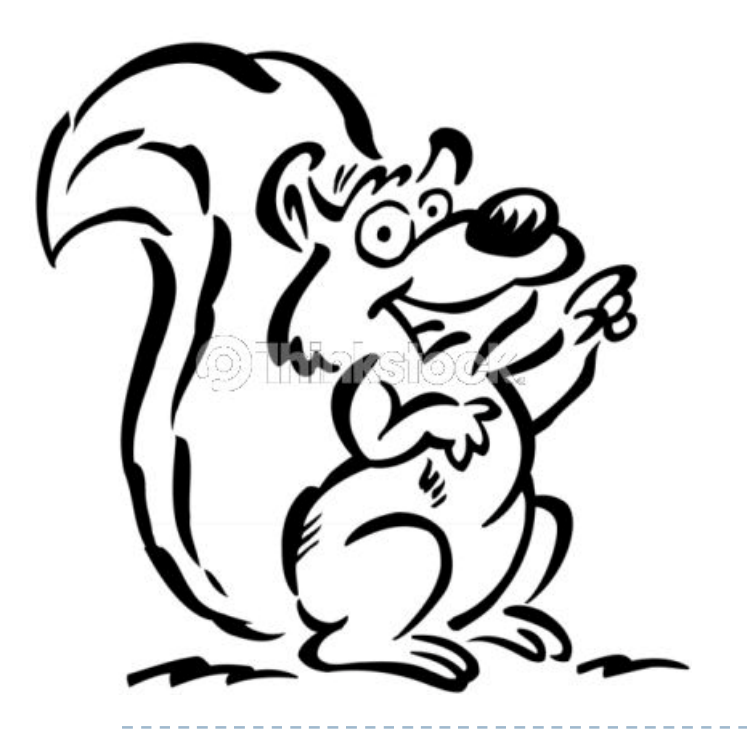

### *Secvența de inițializare a unui ruter*

Universitatea Politehnica București - Proiectarea Rețelelor 16

# **Secvenţa de pornire a ruter-ului**

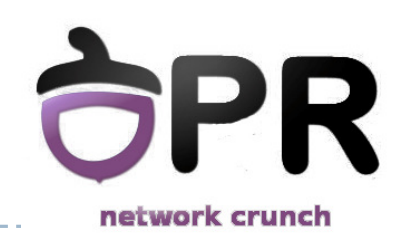

- $\blacktriangleright$ Se testează hardware-ul ruter-ului (POST)
- $\blacktriangleright$ Se identifică şi se încarcă sistemul de operare
- $\blacktriangleright$ Se identifică şi se aplică instrucțiunile din fişierele de configurare

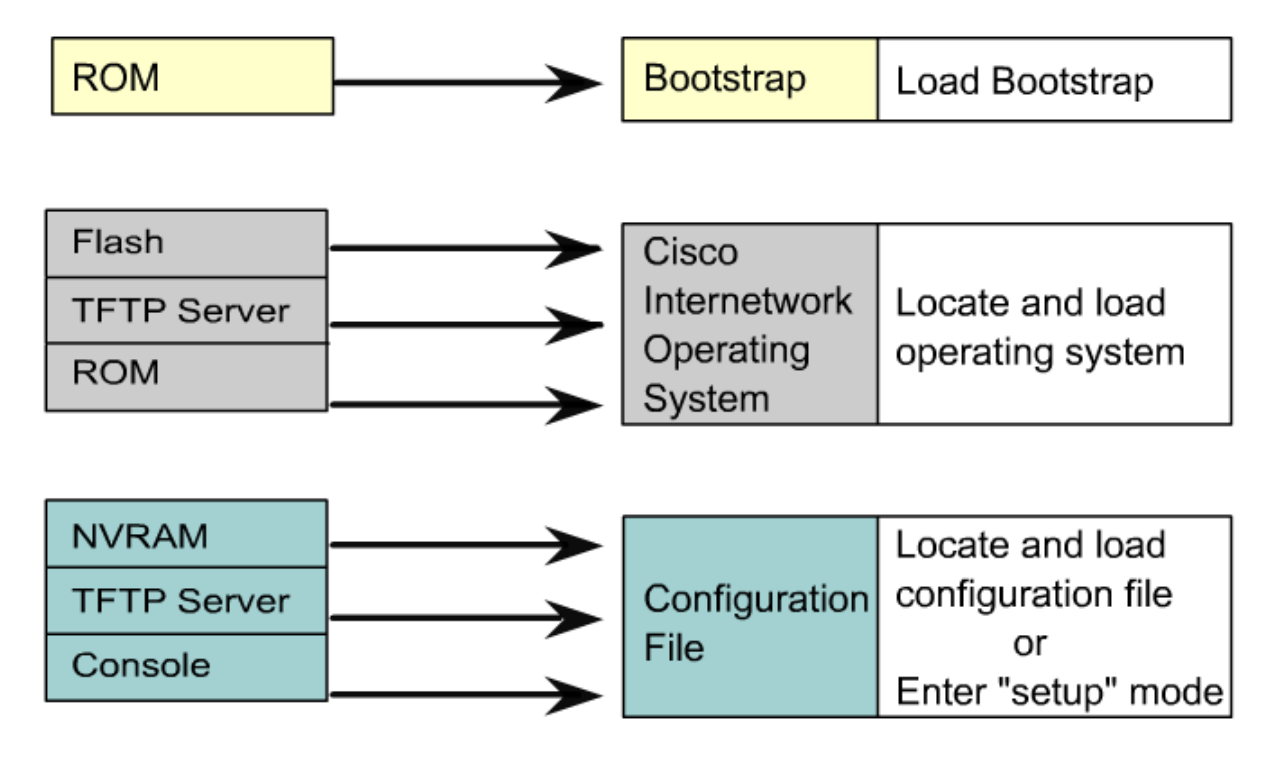

Universitatea Politehnica Bucureşti - Proiectarea Rețelelor <sup>17</sup>

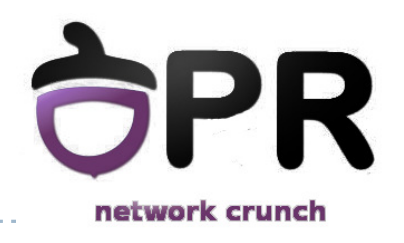

### **Iniţializarea ruter-ului**

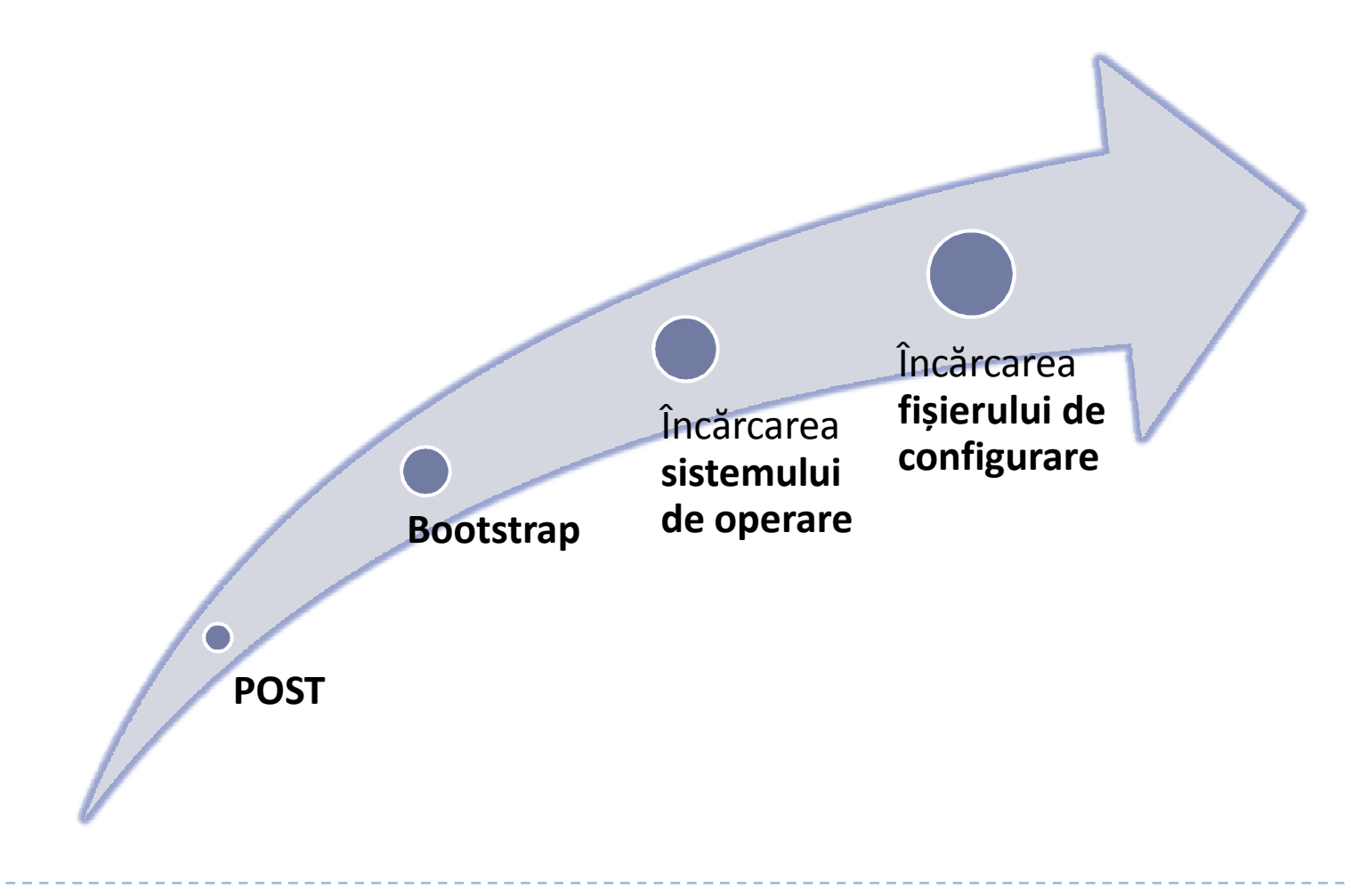

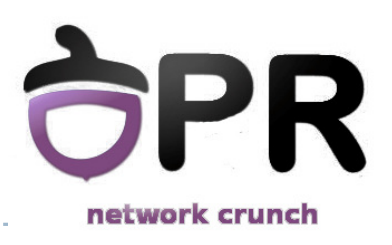

### Router Internal Components:

http://www.youtube.com/watch?v=T\_RgET5j-no

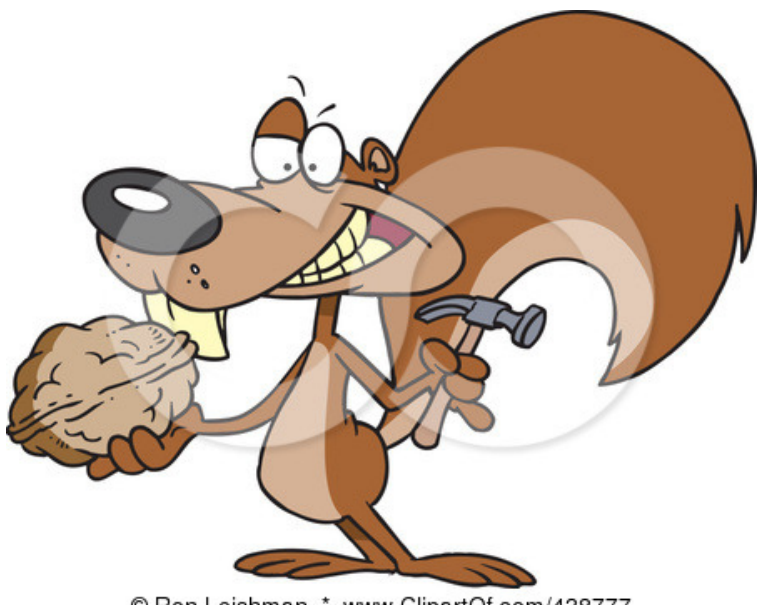

© Ron Leishman \* www.ClipartOf.com/438777

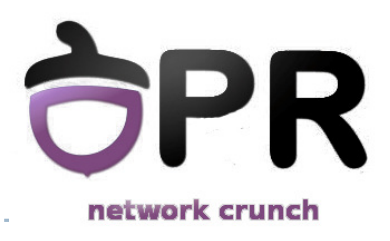

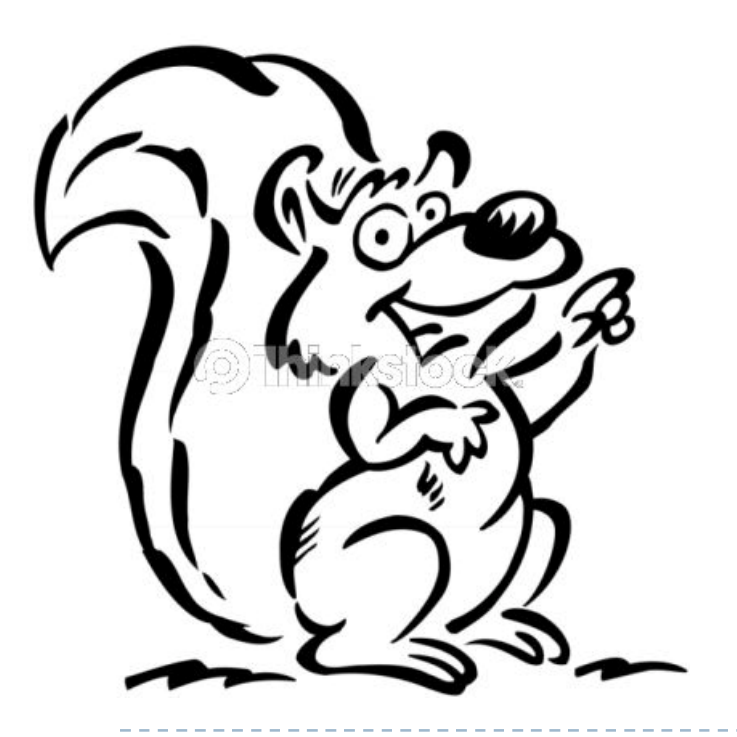

### *Configurări de bază*

Universitatea Politehnica Bucureşti - Proiectarea Rețelelor <sup>20</sup>

# **Modurile IOS ale unui ruter**

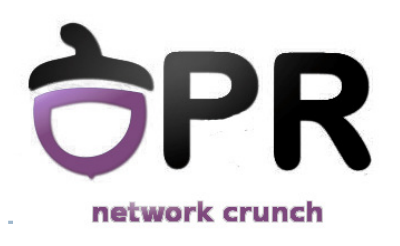

#### User EXEC

▶ interogare a stării ruterului

#### ▶ Privileged EXEC

execuția comenzilor de modificare a configurației

#### ▶ modul de configurare

- $\blacktriangleright$ configurarea generală (globală) a echipamentului
- $\blacktriangleright$ configurarea interfețelor şi a sub-interfețelor
- $\blacktriangleright$ configurarea liniilor de consolă şi VTY

## **Comenzi de copiere "tradiţionale"** network crunch

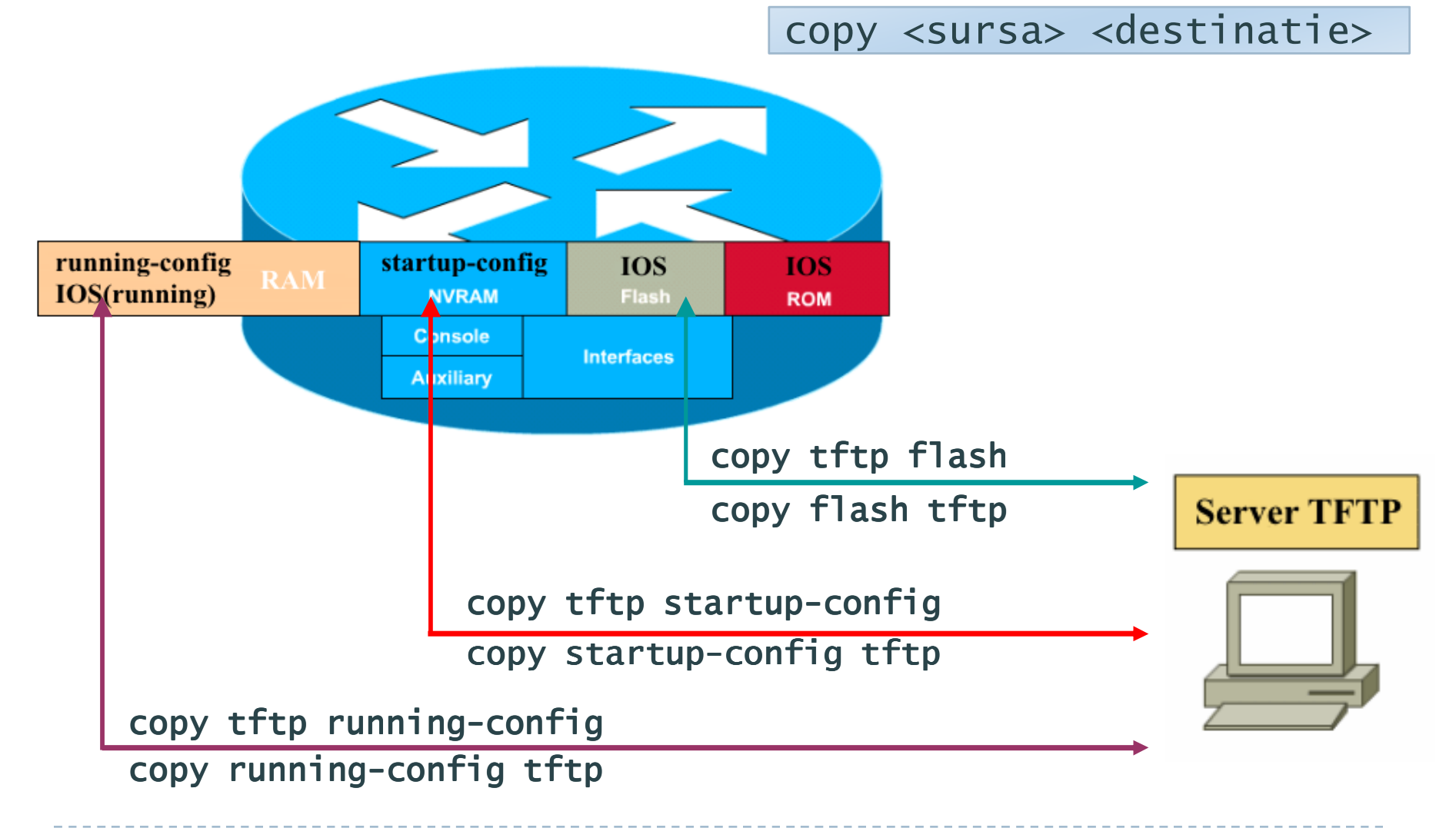

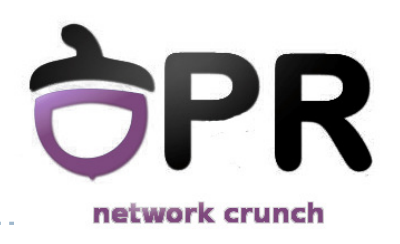

### **Comanda** *show version*

#### $\blacktriangleright$  rezultatul acestei comenzi conține:

- versiunea de IOS
- versiunea programului de bootstrap
- $\blacktriangleright$ locația IOS-ului
- $\blacktriangleright$ tipul procesorului şi dimensiunea memoriei RAM
- $\blacktriangleright$ interfețele
- $\mathbf{E}$ dimensiunea NVRAM-ului
- $\blacktriangleright$ dimensiunea FLASH-ului
- $\blacktriangleright$  registrul de configurare

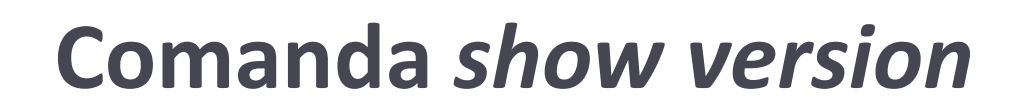

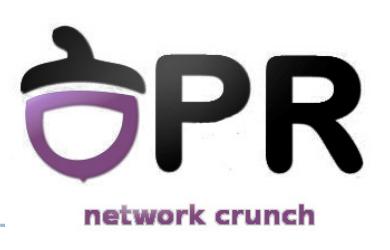

#### Router#<mark>show version</mark>

Cisco IOS Software, 2800 Software (C2800NM-ADVIPSERVICESK9-M), Version 12.4(24)T2, RELEASE SOFTWARE (fc2)Technical Support: http://www.cisco.com/techsupportCopyright (c) 1986-2009 by Cisco Systems, Inc.Compiled Mon 19-Oct-09 17:38 by prod\_rel\_team

ROM: System Bootstrap, Version 12.4(13r)T11, RELEASE SOFTWARE (fc1)

cr uptime is 1 minuteSystem returned to ROM by power-onSystem image file is "flash:c2800nm-advipservicesk9-mz.124-24.T2.bin" $\lceil \cdot \cdot \rceil$ 

# **Comanda** *show version (cont.)*

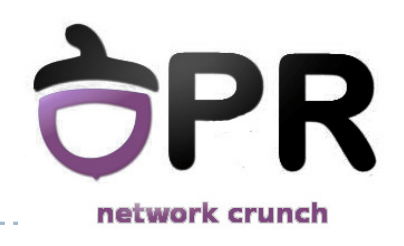

#### Router# <mark>show version</mark>

 $\Gamma$ … $\Gamma$ Cisco 2811 (revision 53.50) with 249856K/12288K bytes of memory.Processor board ID FTX1331AHV96 FastEthernet interfaces2 Serial(sync/async) interfaces2 Low-speed serial(sync/async) interfaces1 Channelized (E1 or T1)/PRI port1 Virtual Private Network (VPN) ModuleDRAM configuration is 64 bits wide with parity enabled.239K bytes of non-volatile configuration memory.62720K bytes of ATA CompactFlash (Read/Write)

Configuration register is 0x2102

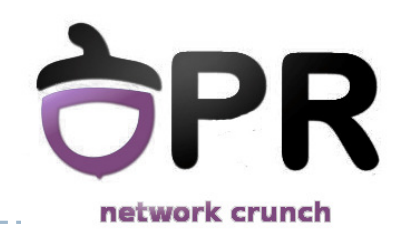

### **Configurarea numelui şi a parolelor**

- **R# configure terminal**
	- intră în modul de configurare global
- **R(config)# hostname <numele dorit>**
	- setează numele echipamentului
- **R(config)# enable secret <parola dorit ă>**
	- $\blacktriangleright$  setează parolă pentru modul privilegiat
- **R(config)# line console 0R(config-line)# password <parola dorit ă>R(config-line)# login**
	- configurare parolă pe consolă
	- $\blacktriangleright$  la fel de configurează și liniile vty 0 4 pentru telnet

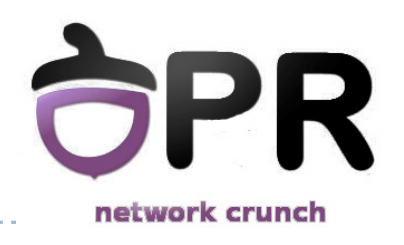

- **R(config)#banner motd & <bannerul dorit> &**
	- ▶ din modul de configurare global
- fiecare ruter trebuie să aibă un banner configurat
- un banner are rol de securitate
	- ▶ Ex: Warning! Authorized access only!

## **Configurarea unei interfeţe**

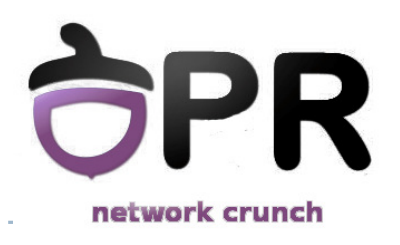

- **R(config)# interface <type> <number>**
- **R(config-if)# ip address <adresa> <masca>**
- **R(config-if)# description <descrierea** *>*
- $\blacktriangleright$  implicit interfețele sunt oprite
	- $\blacktriangleright$  trebuie repornite
	- **R(config-if)# no shutdown**
- $\blacktriangleright$  interfețele seriale au nevoie de rata de transfer
	- **R(config-if)# clock rate 56000**

# **Comenzi de verificare a configuraţiilor**

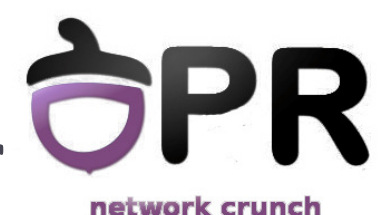

Router#show running-config version 12.4service timestamps debug datetime msec service timestamps log datetime msec no service password-encryption !hostname Router! interface Loopback0ip address 129.86.35.129 255.255.255.224 ! interface FastEthernet0/0ip address 10.10.211.1 255.255.255.248 ip address 255.255.255.248duplex auto speed auto! line con 0exec-timeout 0 0 logging synchronousline aux 0line vty 0 4 login!end

- **R#show running-config**
- $\blacktriangleright$ **R#show startup-config**

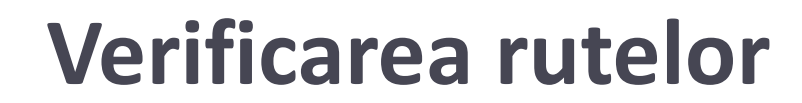

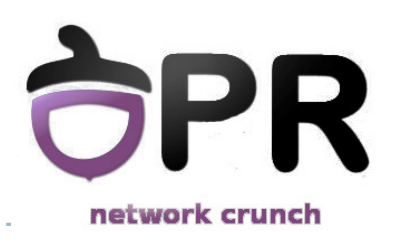

#### Router# show ip route

 Codes: C - connected, S - static, R - RIP, M - mobile, B - BGP D - EIGRP, EX - EIGRP external, O - OSPF, IA - OSPF inter area N1 - OSPF NSSA external type 1, N2 - OSPF NSSA external type 2E1 - OSPF external type 1, E2 - OSPF external type 2<sup>i</sup> - IS-IS, su - IS-IS summary, L1 - IS-IS level-1, L2 - IS-IS level-2 ia - IS-IS inter area, \* - candidate default, U - per-user static routeo - ODR, P - periodic downloaded static route

Gateway of last resort is not set

129.86.0.0/27 is subnetted, 2 subnets

- C 129.86.35.160 is directly connected, Loopback1
- C 129.86.35.128 is directly connected, Loopback0
	- 10.0.0.0/8 is variably subnetted, 2 subnets, 2 masks
- C 10.10.211.0/29 is directly connected, FastEthernet0/0
- C 10.10.211.8/30 is directly connected, FastEthernet1/0

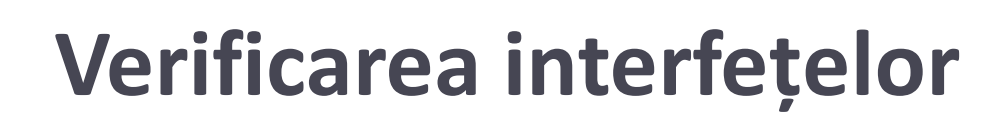

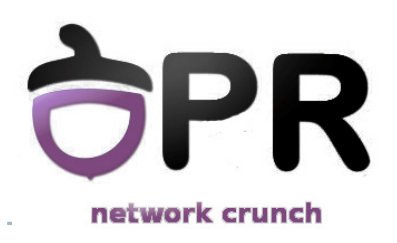

#### Router# <mark>show interfaces</mark>

 FastEthernet0/0 is up, line protocol is up Hardware is AmdFE, address is cc09.0c34.0000 (bia cc09.0c34.0000)Internet address is 10.10.211.1/29 MTU 1500 bytes, BW 100000 Kbit, DLY 100 usec,reliability 255/255, txload 1/255, rxload 1/255Encapsulation ARPA, loopback not setKeepalive set (10 sec) Full-duplex, 100Mb/s, 100BaseTX/FX ARP type: ARPA, ARP Timeout 04:00:00 Last input never, output 00:00:04, output hang neverLast clearing of "show interface" counters never Input queue: 0/75/0/0 (size/max/drops/flushes); Total output drops: 0Queueing strategy: fifoOutput queue: 0/40 (size/max) 5 minute input rate 0 bits/sec, 0 packets/sec 5 minute output rate 0 bits/sec, 0 packets/sec[…]

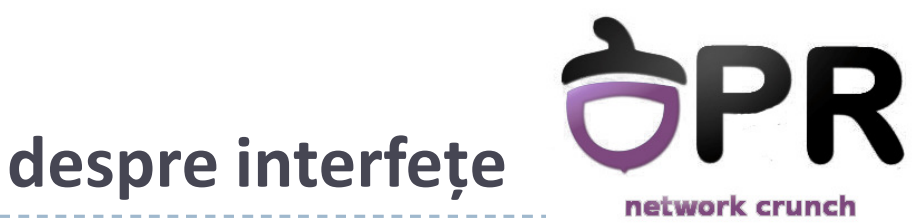

### **Sumarizarea informatiilor despre interfeţe**

#### Router#  $\sf show\;ip\;interface\;brief$

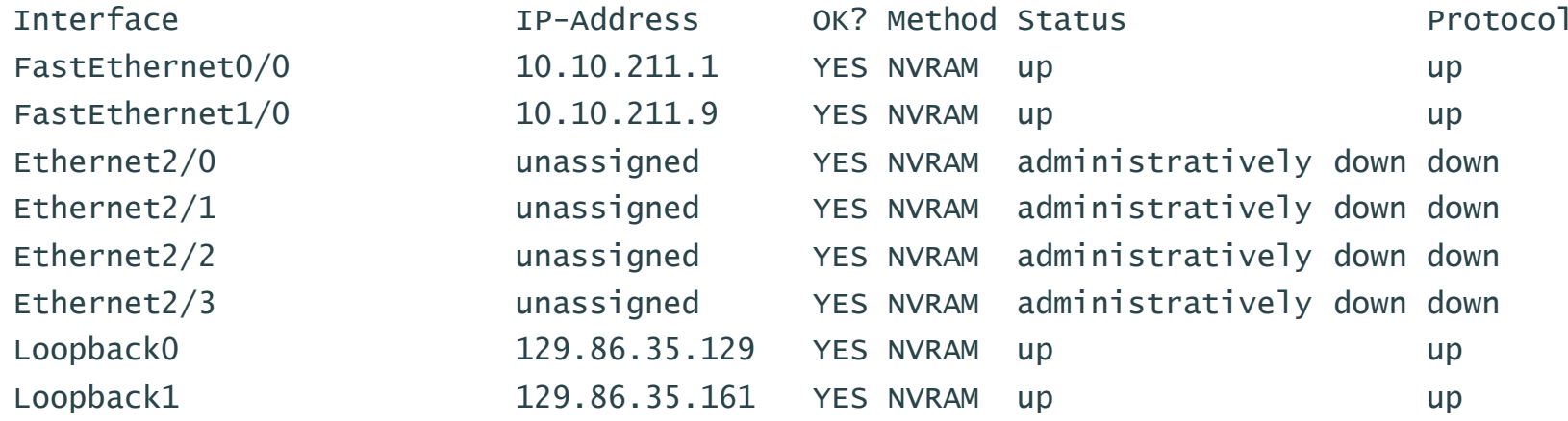

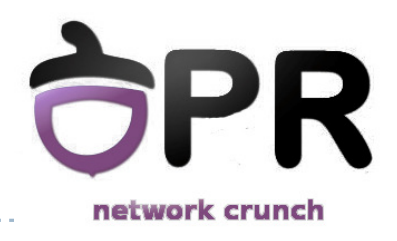

### **Alte comenzi utile**

### **# debug ip packet**

face dump la toate pachetele IP

 **comanda do:(config-..)# do ping www.google.com(config-..)# do show version**rulează o comandă de oriunde

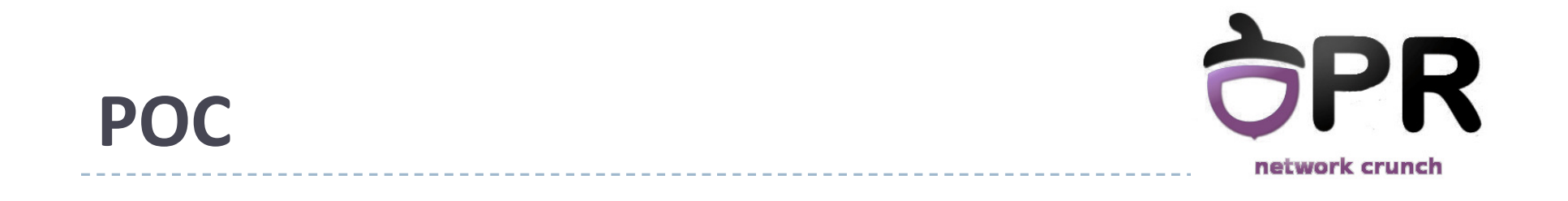

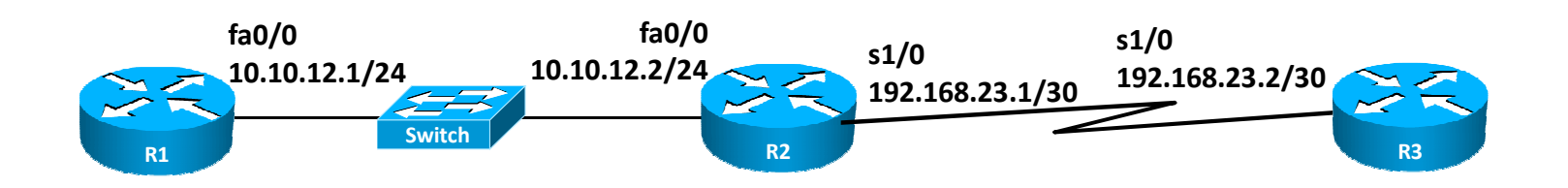

#### Echipamentele au configurate :

- IP-uri pe interfețe
- $\mathbf{b}$ hostname-uri
- $\blacktriangleright$ parole, inclusiv pe linii
- $\mathbf{F}$ rute statice

## **POC**

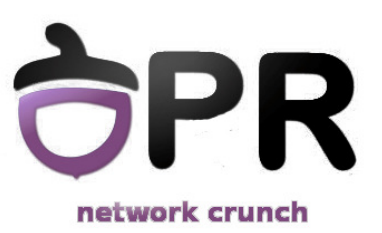

- Analizați interfețele lui R2 folosind comenzi de show
- Afișați tabela de rutare a lui R1
- ▶ Folosind CDP, determinați modul în care se leagă vecinii lui R2, precum și adresele lor IP
- $\blacktriangleright$ Criptați parolele configurate, folosind criptare type <sup>7</sup>
- ▶ Creați un banner de login "Hello. Have a nice evening!"
- Configurați liniile astfel încât logarea să fie realizată folosind unutilizator local (pr – H.Hane!)
- ▶ Vizualizați toate liniile configurate în configurația curentă folosind comanda *srb,* după creați un nou banner, folosind comanda *nb*
	- **HINT: alias**

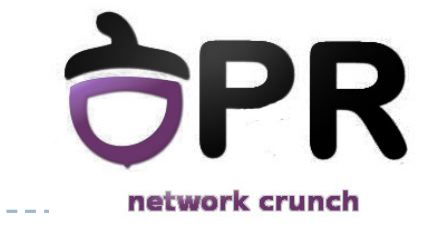

### **Sumar**

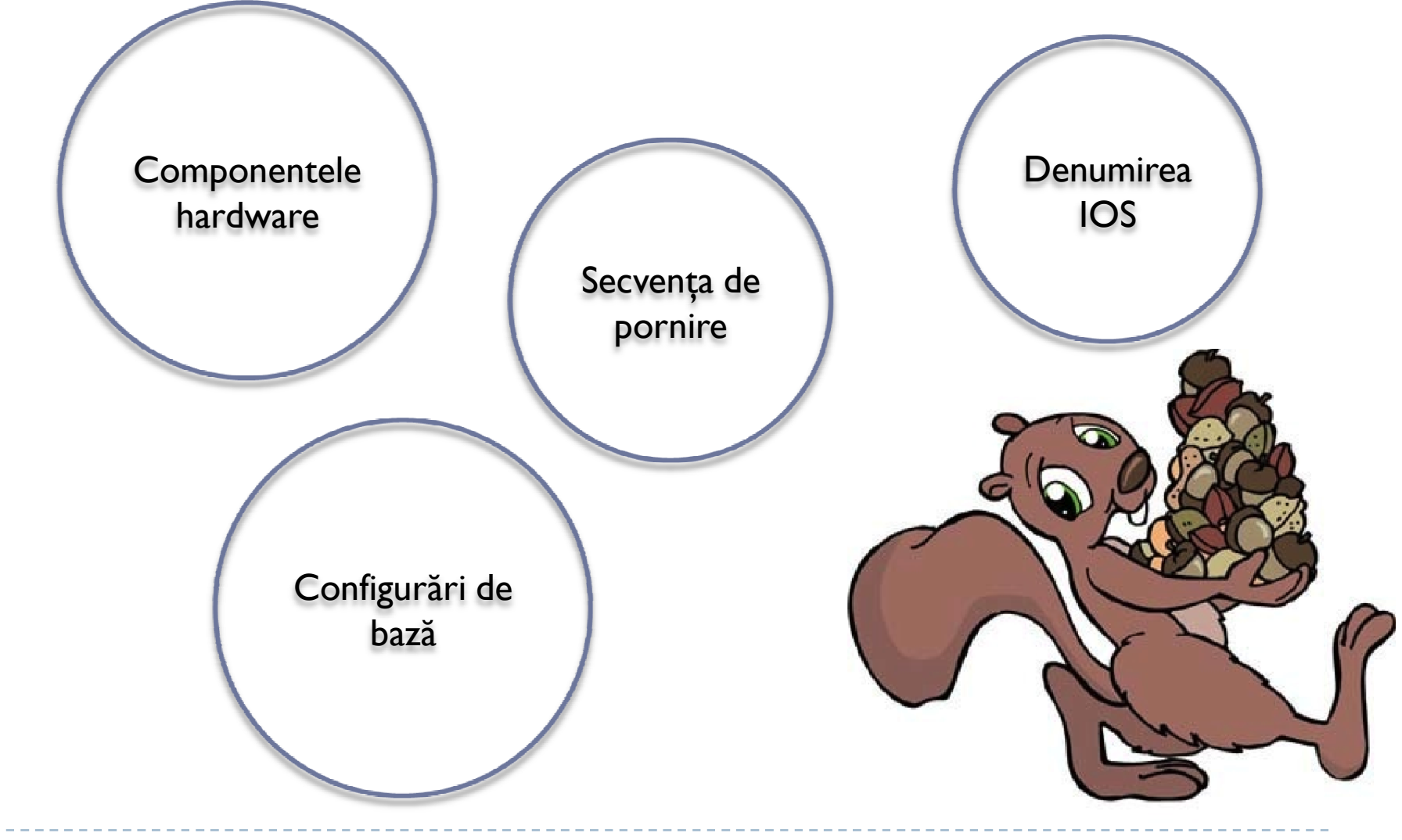

Universitatea Politehnica Bucureşti - Proiectarea Rețelelor <sup>36</sup>